### Industrial Programming

#### Lecture 6: C# Data Manipulation

Industrial Programming 1

#### The Stream Programming Model

- File streams can be used to access stored data.
- A stream is an object that represents a generic sequence of bytes.
- Any type of data, marked Serializable, can be transformed into a stream.This is called *serialisation*
- Streams can then be used to:
	- Read/Write data from/to disk.
	- Move data between machines.
- Although streams work at the byte level, programmers don't need to work with bytes.
- *Reader* and *Writer* objects are usually used to ease the use of streams.

## Manual serialisation

- Writing your own serialisation function is easy, and useful in many different contexts, eg. implementing ToString().
- To serialise an object of class A:
	- Serialise all value type attributes, by directly writing the data into the result buffer
	- Serialise all reference types attributes by recursively calling serialisation on them.

### Naïve serialisation

• We implement ToString () for our Person/Student example as one special case of serialisation:

```
Industrial Programming 4
public string ToString0() {
   return String.Format(
      "Name: {0} {1}\tAddress: 
{2}\nMatricNo: {3}\tDegree: {4}", 
           this.GetfName(), 
            this.GetlName(), 
            this.GetAddress(), 
            this.matricNo, 
            this.degree);
}
```
#### An example of serialisation

```
 public override string ToString() {
 string base str = base.ToString();
string this str = String.Format( "MatricNo: {0}\tDegree: {1}", 
      this.matricNo, this.degree);
 return base str+"\n"+this str;
}
```
#### Accessing Files Using Streams

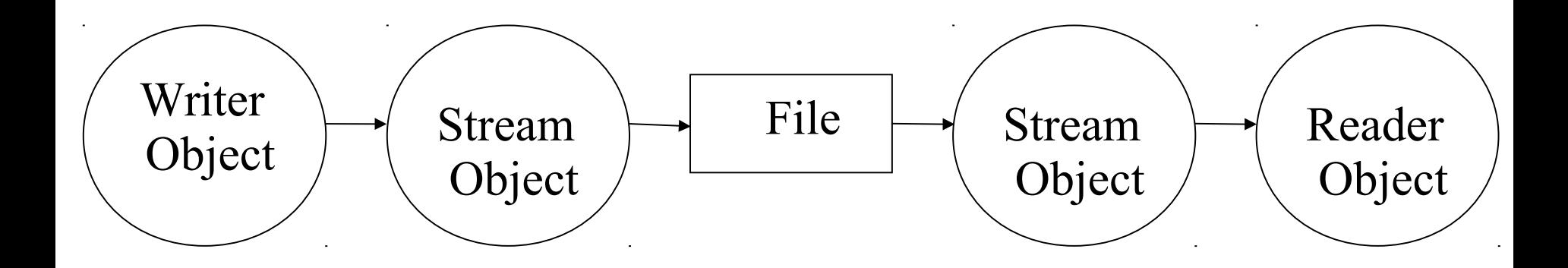

Industrial Programming 6

## C# Support for File Streams

- C# provides a number of classes in the *System.IO* namespace to access data in files including *Stream, TextWriter* and *TextReader.*
- The *stream* class is used to access data at the byte level.
- *TextWriter* and *TextReader* support access to readable text through using
	- *Write()* and *WriteLine()* of *TextWriter.*
	- *Read()* and *ReadLine()* of *TextReader*.

# Accessing a File: Writing

- Open a file (a FileStream object is created).
	- A new file could be created.
	- Or an existing file opened for data to be appended to its content.
- Use a StreamWriter object to write text to the file.
- Close the stream.

## Accessing a File: Reading

- Open a file (a FileStream object is created).
- Use a StreamReader object to read text from the file.
- Close the stream.

## Example: Accessing a File

```
using System;
using System.IO;
public class FileReadWrite{
  public static void Main(){
  // Write to a file
  StreamWriter sw = new StreamWriter("test.txt"); 
  sw.Write("Hello World!"); 
  sw.Close(); 
  // Reading from a file
  StreamReader sr = new StreamReader("test.txt"); 
  Console.WriteLine(sr.ReadLine()); 
  sr.Close(); 
  }
 }
```
#### More on File Access

• Reading more than one line from a file

```
StreamReader sr = new StreamReader("test.txt");
string inValue = "";
while((inValue = sr.ReadLine()) != null)Console.WriteLine(inValue);
```
• Handling file access problems with exceptions

```
try{
  StreamWriter sw = new StreamWriter("test.txt"); 
  sw.Write("Hello World!"); 
  sw.Close(); 
}
catch(IOException ex){
  Console.WriteLine(ex.Message); }
```
Industrial Programming 11

### Another common pattern

```
using (StreamReader sr = new StreamReader(infile)) { // open file
   using (StreamWriter sw = new StreamWriter(outfile)) {
       string str = "";string str0 = "";while ((str = sr.ReadLine()) != null/// iterate over lines
        {
          str0 = ""; foreach (char c in str) {
            if (Char.IsPunctuation(c)) {
             // nothing
            } else {
              str0 += c; }
           }
           sw.WriteLine(str0.ToLower());
        }
     }
}
```
#### C# Database Access

- C# supports database access through the ActiveX Data Objects (ADO.NET) technology.
- The ADO.NET architecture supports different databases through using *data providers* for:
	- Microsoft SQL Server *(System.Data.SqlClient)*
	- Oracle *(System.Data.OracleClient)*
	- OLE DB *(System.Data.OleDb)*
	- ODBC *(System.Data.Odbc)*

## ADO.NET Data Providers

- Each provider contains a collection of classes:
	- –*Connection*: setup a connection with a data source.
	- –*Command:* execute an SQL statement to retrieve data from a data source.
	- –*DataReader:* sequential access of data.
	- –*DataAdapter:* update the database.

## Creating a Connection Object

- To connect to a database hosted by SQL Server, an *SqlConnection* object need to be created.
- The *SqlConnection* constructor is used to create the object as follows:

*SqlConnection conn = new SqlConnection(*

 "Data Source = (local);Initial Catalog=TestDatabase; User ID=myId;Password=myPassword");

### Cont. Creating a Connection Object

- The *SqlConnection* constructor takes a *string* argument which includes the following parts:
	- Data Source: identifying the server hosting the database, could be a local machine, domain name or an IP address.
	- Initial Catalog: identifying the database name.
	- User ID and Password.

# Using the Connection

- We have already instantiated an *SqlConnection* object.
- We are going now to:
	- Open the connection.
	- Perform SQL operations.
	- Close the connection.

#### Example

```
using System;
using System.Data;
using System.Data.SqlClient;
class DatabaseConnExample{
  public static Main(){
        SqlConnection conn = new SqlConnection(
     "Data Source= (local);Initial Catalog=TestDatabase;User ID 
         =myId;Password=myPassword");
      SqlDataReader dr = null;
      try{
         conn.open(); //open connection
               // pass the connection to a command object
         SqlCommand cmd = new SqlCommand("Select * from 
            Students", conn);
         //get query results
         dr = cmd.ExecuteReader();
```
## Example (cont'd)

```
 while(dr.Read()){Console.WriteLine(dr[0]);}
  }
  finally{
      if(dr != null){d r.Close();}if(conn != null){con.Close()}; } // Close // connection
  }
 }
```
}

## Example Explained

- The connection is opened using the *open()*  function of the *SqlConnection* instance *(conn).*
- The *SqlCommand* object uses *conn* to perform a query on the *students* table.
- The result set is returned in a *SqlDataReader.*
- The while loop reads the value of the first field in each row of the result set.
- The *close()* function of *conn* is called to ensure that the connection is closed.

# LINQ

- The Language Integrated Query (LINQ) components makes access to databases easier.
- It provides uniform access to a range of databases and data formats (e.g. XML).
- The commands are similar to SQL commands.
- When querying a database, tables can be treated like classes and columns like members.
- It makes use of advanced language features such as anonymous types, implicitly typed variables, and lambda expressions.
- From C#3.0 onwards this is the preferred way of working with large sets of data.